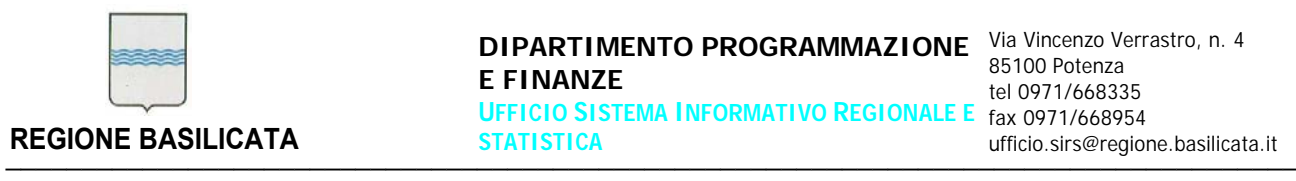

Procedura aperta per la fornitura del servizio di manutenzione, supporto operativo e assistenza specialistica per il Sistema Informativo integrato di Contabilità (SIC).

CIG: [5819047D7B]

# **DESCRIZIONE TECNICA DEL SIC**

**ALLEGATO C/2**

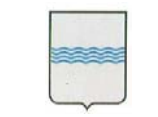

**DIPARTIMENTO PROGRAMMAZIONE** Via Vincenzo Verrastro, n. 4 **E FINANZE UFFICIO SISTEMA INFORMATIVO REGIONALE E**  tel 0971/668335 **STATISTICA REGIONE BASILICATA EXECTED STATISTICA ufficio.sirs@regione.basilicata.it ufficio.sirs@regione.basilicata.it** ─────────────────────────────────────────────────────────────────────────────────────

85100 Potenza<br>tel 0971/668335 fax 0971/668954

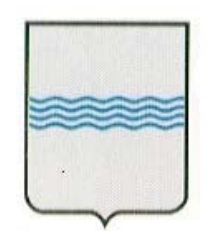

# REGIONE BASILICATA UFFICIO S. I. R. S.

# MANUALE DI GESTIONE APPLICATIVO "S.I.C."

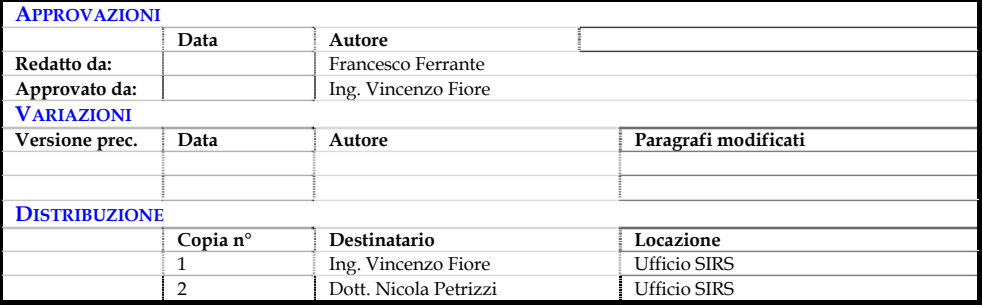

#### **CONTROLLO DEL DOCUMENTO**

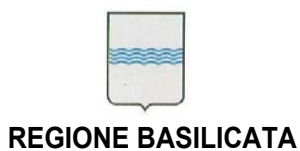

# Indice

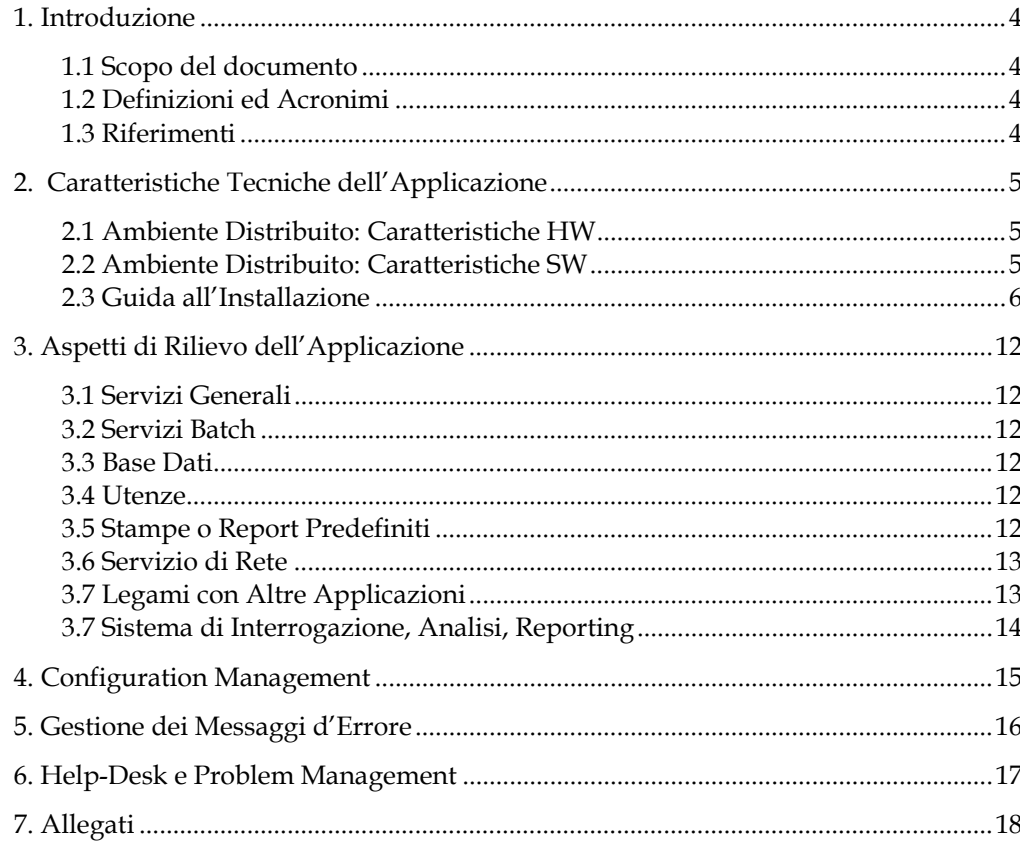

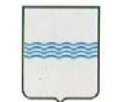

### **1. Introduzione**

#### **1.1 Scopo del documento**

Obiettivo del presente manuale è quello di fornire i requisiti tecnici ed applicativi per l'installazione e la successiva gestione in esercizio del Sistema Informativo Contabile.

#### **1.2 Definizioni ed Acronimi**

and the control of the control of

Sic – Sistema Informativo Contabile

### **1.3 Riferimenti**

Documentazione Data Base del Sistema Informativo Contabile

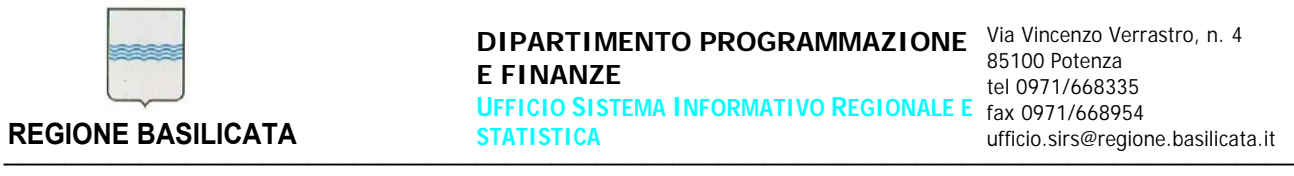

85100 Potenza tel 0971/668335

# **2. Caratteristiche Tecniche dell'Applicazione**

L'applicazione è stata sviluppata con una architettura di tipo multi-tier e prevede:

- 1. un Database server posto in zona militarizzata (MZ)
- 2. un Application server posta in zona de-militarizzata (DMZ) e protetta da firewall
- 3. diversi client-browser per l'accesso utente al sistema.

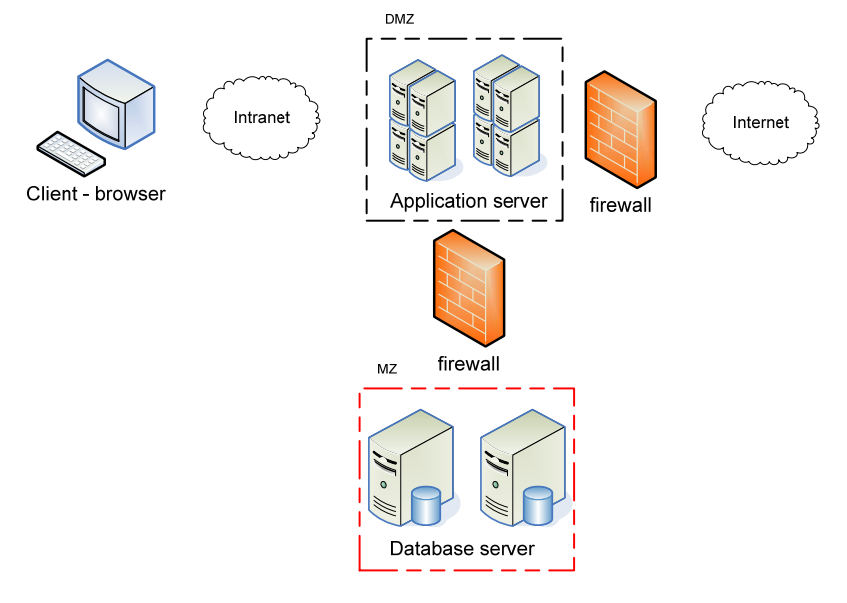

### **2.1 Ambiente Distribuito: Caratteristiche HW**

- 2.1.1 Caratteristiche Hardware dei Server Vedi allegato A
- 2.1.2 Caratteristiche Hardware dei Client L'unica caratteristica hardware richiesta ai client è quella di essere connessi alla Intranet dell'Ente.

### **2.2 Ambiente Distribuito: Caratteristiche SW**

2.2.1 Configurazione Software dei Server Vedi allegato A

#### 2.2.2 Configurazione Software dei Client

I client necessitano unicamente di un sistema operativo Microsoft e di un browser web.

Non sono state mai riscontrate incompatibilità con altri software installati.

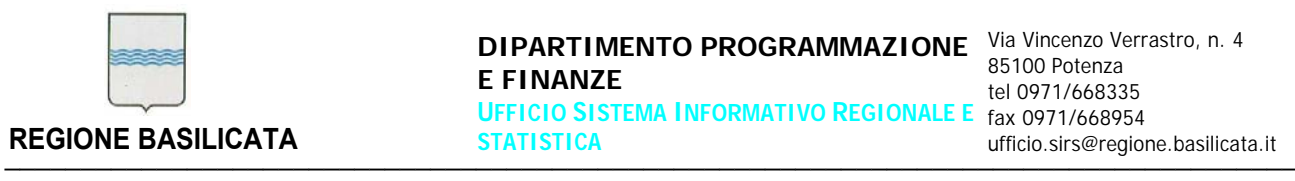

#### **2.3 Guida all'Installazione**

#### **Installazione prodotto modalità server**

Requisiti Minimi Server DB

S.O. : Windows 2003 o superiore / Linux nelle versioni supportate da Oracle relativamente al DB di riferimento (10g o superiore)

Ram minima 4 Gb

Spazio Disco 70 Gb.

Requisiti Minimi Server per Middleware Web Application

S.O. : Windows 2003 o superiore

Ram minima 4 Gb

Spazio Disco Operatività 50 Gb.

Se il sistema viene configurato per l'utilizzo in ambiente Client/Server si richiede l'installazione del solo DB. Bisognerà prevedere una cartella condivisa tra tutti i pc client della procedura ove installare i programmi necessari.

#### *Modalità di installazione*

RDBMS

Il database può essere installato nella forma desiderata rispetto alle esigenze dell'utente. E' supportato l'uso dalla versione 10 Express Edition sino alla Enterprise, in modalità cluster o meno.

Ove il cliente già disponga di una installazione per DB Oracle, a condizione che rispetti i requisiti visti al punto 2, dovrà creare una tablespace dati ed importare il file di configurazione del db.

Tranne che per la versione 10 Express Edition, le release del Database supportate dal sistema sono soggette ad acquisto di Licenze.

#### **Middleware WEB**

Se l'applicazione deve essere fruibile in modalità web, è necessaria l'installazione di un web server come Microsoft IIS o Apache, l'installazione dei servizi di Oracle Forms e Oracle Reports e relativa configurazione. I client, al primo collegamento acquisiranno un plug-in Java che si installerà automaticamente. Il plugin è compatibile con le versioni a 32 bit dei sistemi microsoft XP/VISTA/Seven e con il browser Internet Explorer versione 6 o superiore.

I servizi Oracle Forms e Reports sono soggetti ad acquisto di Licenze.

I servizi Oracle Apex sono esenti da acquisti di licenze perché già inclusi nel DB

────────────────────────────────────────────────────────────────────────────────────────

#### **Middleware Client/Server**

Se l'applicazione deve essere fruibile in modalità Client/server, è necessario l'identificazione di un'area disco condivisa da tutti i client che fruiranno dell'applicazione. In quest'area saranno

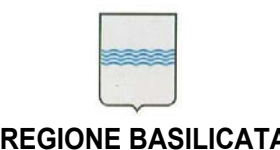

installati i programmi. Su ogni client dovrà essere installato manualmente il Runtime del servizi Oracle Forms e Reports.

I runtime sono esenti da costi di licenza.

#### **Impostazione dei parametri**

MiddleWare Web

Per Oracle Forms e Reports server è necessaria l'impostazione dei seguenti parametri:

File di Configurazione FORMSWEB.CFG

Aggiungere il seguente tag alla fine del file:

[riuso]

logo=no

pagetitle=Sistema Informativo Integrato di Contabilità

serverApp=/sic/sic

colorScheme=blue

width=780

height=515

form=sicintro.fmx

separateFrame=false

lookandfeel=Oracle

userid=nome\_utente\_db/password\_utente\_db@alias\_tnsnames\_db

hspace=0

vspace=0

otherparams=client=B ut= pw= id=

IE50=JInitiator

HTMLbodyAttrs=

BACKGROUND=/sic/sfondo.gif

HTMLbeforeForm=<table id="AutoNumber1" bordercolorlight="#FFFFFF" bordercolordark="#FFFFFF" style="border-collapse: collapse;" width="100%" border="1" bordercolor="#111111" cellpadding="0"><tbody><tr><td valign="top" width="10%" bgcolor="#c0c0c0"><p align="center"><br></p></td><td valign="top" width="55%" bgcolor="#99ccff"><br/>b><font face="Tahoma" size="2"><img src="/sic/frecciarossapiccola.gif" width="11" border="0" height="10">Regione Basilicata - Sistema Informativo Integrato di Contabilita' - RIUSO <br>>>>>>>>/font></td>>>/td><td valign="top" width="35%" bgcolor="#c0c0c0"><p align="center"><img style="border: 0px solid ; width: 162px; height: 25px;" alt="" src="/sic/loghi25.jpg" align="right"></p>></td></tr>>/tr></tbody></table>

HTMLafterForm=<table border="1" cellspacing="1" width="100%" id="AutoNumber2"> <tr><td width="100%"><p align="center"><b><font face="verdana" size="1">Prima di chiudere il browser provvedete a chiudere tutte le maschere aperte per la procedura ad evitare che possano restare sessioni aperte sul Database.</font></b>></td></td></tr></table>

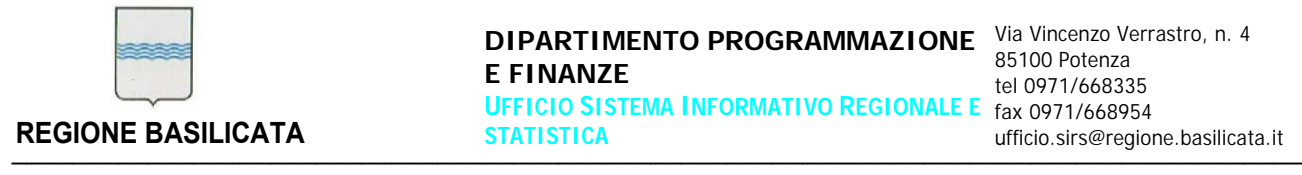

Configurare le directory virtuale sul webserver prescelto come indicato dai file di configurazione visualizzati al termine dell'installazione di Oracle Forms e Oracle Reports.

Settare il valore della chiave di Registro di Windows FORMS60\_REPFORMAT uguale a PDF

#### **Verifica della corretta installazione server**

Per verificare la funzionalità dell'applicazione, da un client ci si dovrà collegare all'indirizzo web :

http://nome\_host\_web\_middleware/dev60cgi/ifcgi60.exe?config=sic

#### Dopo l'installazione del plugin dovrà essere visualizzata la seguente pagina:

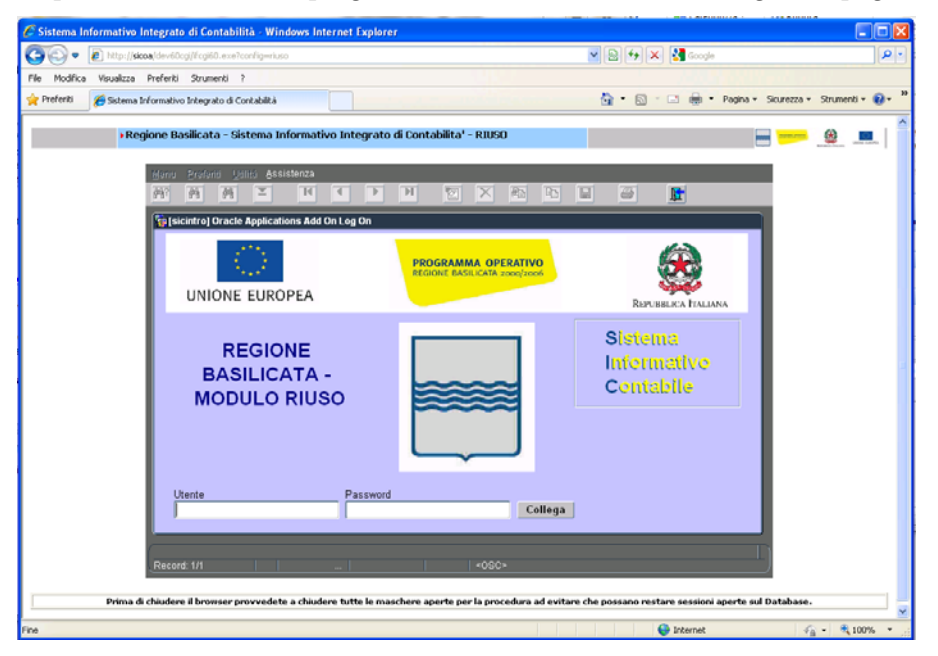

#### **Disinstallazione del prodotto server**

Tutti i prodotti RDBMS e Middleware sono disinstallabili attraverso le normali procedure legate al sistema operativo prescelto o attraverso opportune voci presenti nelle cartelle di installazione degli stessi.

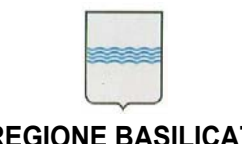

#### **Installazione prodotto modalità client**

Requisiti Minimi Client per modalità WEB

Windows XP o superiore a 32 Bit.

Ram 2 Gb

Spazio disco disponibile 100 Mb.

Browser Microsoft Internet Explorer 6 o superiore, Mozilla Firefox 3 o superiore

─────────────────────────────────────────────────────────────────────────────────────

Processore Intel Dual Core

Requisiti Minimi Client per modalità Client/Server

Windows XP o superiore a 32 Bit.

Ram 2 Gb

Spazio disco disponibile per installazione Runtime 500 Mb.

Processore Intel Dual Core

#### **Modalità di installazione**

Per la modalità web, al primo collegamento viene richiesta, in automatico, l'installazione di un PlugIn per la fruizione dell'applicazione tramite il browser.

Per la modalità Client/Server, bisogna installare il Runtime di Oracle Forms e Reports Server seguendo le indicazioni relative al prodotto.

Per entrambe le casistiche bisogna avere i privilegi di amministratore del Client

#### **Impostazione dei parametri**

In Modalità WEB non vi sono parametri da impostare sul Client.

In modalità Client Server bisogna creare un collegamento all'eseguibile IFRUN60.EXE con i seguenti parametri:

cartellainstallazione/ifrun60.exe sicintro nomeutentedb/passwordutentedb@alias\_tnsnames\_db

#### **Verifica della corretta installazione client**

Modalità WEB

Per verificare la funzionalità dell'applicazione, da un client ci si dovrà collegare all'indirizzo web :

http://nome\_host\_web\_middleware/dev60cgi/ifcgi60.exe?config=sic

────────────────────────────────────────────────────────────────────────────────────────

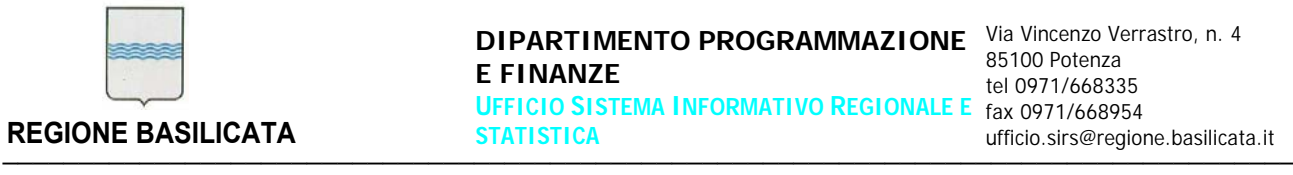

Dopo l'installazione del plugin dovrà essere visualizzata la seguente pagina:

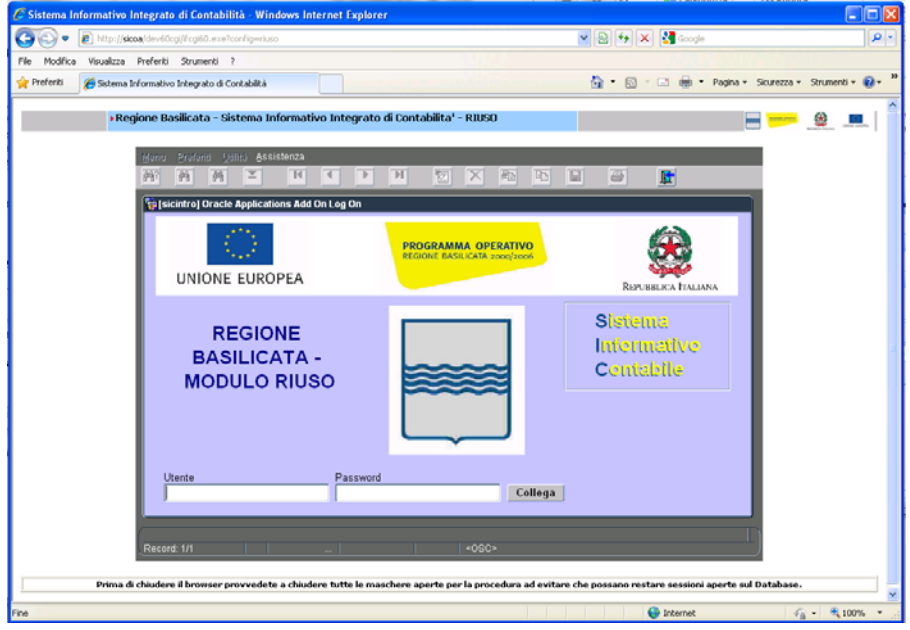

#### **Modalità Client/Server**

Dopo l'installazione del Runtime e la configurazione ed esecuzione del collegamento, dovrete ottenere la seguente videata

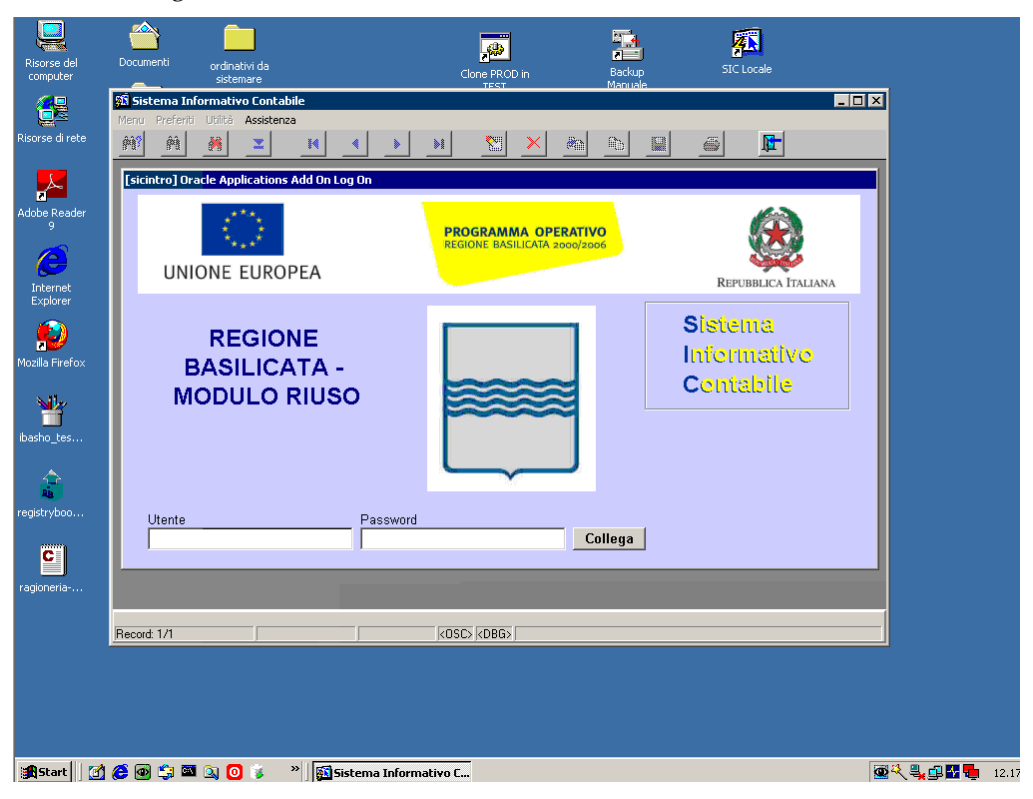

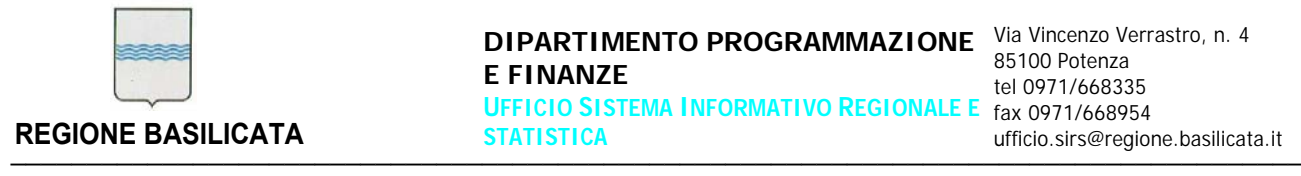

#### **Disinstallazione del prodotto client**

Il plugin acquisito in modalità Web si disintalla attraverso le funzionalità del S.O.

Il runtime per la modalità Client/Server si disinstalla attraverso chiamate presenti nelle cartelle di installazione.

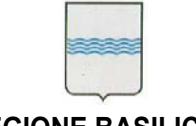

## **3. Aspetti di Rilievo dell'Applicazione**

#### **3.1 Servizi Generali**

Procedure di chiusura e riavvio dell'applicazione

per chiudere e riavviare l'applicazione è sufficiente lanciare gli script "ferma i servizi applicativi" e "avvia i servizi applicativi" presenti, sul server applicativo denominato SICOA che risponde all'indirizzo IP XXX.XX.XX.XXX, nei seguenti path: Z:\o\sic\script\servizi.cmd stop srv Z:\o\sic\script\servizi.cmd start srv

#### Procedure di backup

Sul DB Server sono pianificate le operazioni che, quotidianamente e nelle ore notturne, generano l'export del data base e, successivamente, spostano i file ottenuti in una apposita area disco accessibile dal sistema TIVOLI (sistema centralizzato di backup su nastro dell'Ente);

### **3.2 Servizi Batch**

Di seguito l'elenco dei job batch che vengono eseguiti a livello di applicazione:

- *genera\_distinte\_automaticamente*: il job, quotidianamente, genera le distinte di tesoreria per il giorno successivo;
- *calcolo\_residui*: procedura quotidiana di ricalcolo residui per velocizzare i calcoli nei report di rendiconto

Per l'elenco dei job batch che vengono eseguiti a livello di data base si faccia riferimento alla documentazione del data base.

#### **3.3 Base Dati**

Si faccia riferimento all'allegato A e alla documentazione del data base.

#### **3.4 Utenze**

Non sono richieste definizioni aggiuntive di utenti rispetto a quelle già inserite sui dati.

────────────────────────────────────────────────────────────────────────────────────────

#### **3.5 Stampe o Report Predefiniti**

Il sistema produce un totale di 445 report stampabili e ottenibili sulla base del profilo che individua ciascun utente.

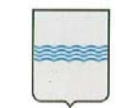

Le stampe più "pesanti" riguardano i Bilanci di Previsione, Assestamento, Pluriennale e Consuntivo.

I report vengono tutti distribuiti on line sulla macchina client dell'utente che li richiede. Sono tutti prodotti in formato PDF e salvabili sui singoli client.

### **3.6 Servizio di Rete**

Non applicabile al sistema in oggetto.

### **3.7 Legami con Altre Applicazioni**

Dettaglio collegamenti con altre applicazioni (interne ed esterne):

#### **1) SIC – SIHR**

Tipo collegamento  $\rightarrow$  web-service

Tipo dati scambiati  $\rightarrow$  dettagli pianta organica (matricola, nome, cognome, ufficio appartenenza, ecc.)

Frequenza scambio dati  $\rightarrow$  quotidiana (o a richiesta)

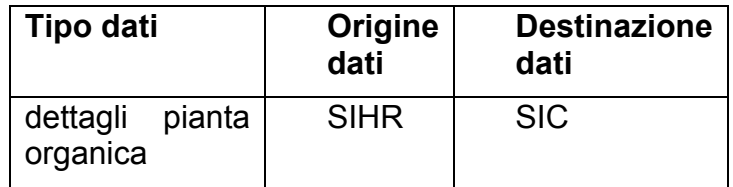

#### **2) SIC – Provvedimenti Amministrativi**

Tipo collegamento  $\rightarrow$  web-service

Tipo dati scambiati  $\rightarrow$  dati relativi al bilancio (capitoli e relativa disponibilità), dettagli provvedimenti amministrativi (numero e data provvedimento, importi da impegnare, liquidare e/o disimpegnare) per la creazione (in automatico) nel SIC dei relativi movimenti contabili

Frequenza scambio dati  $\rightarrow$  a richiesta

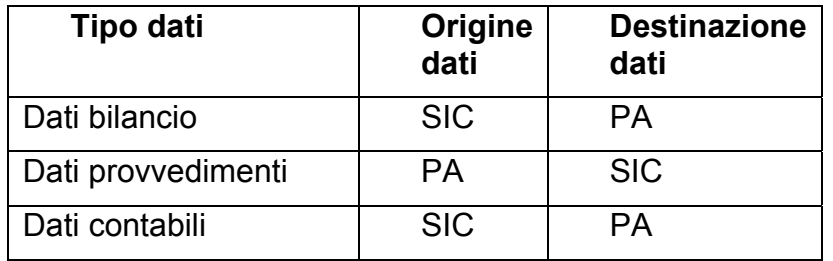

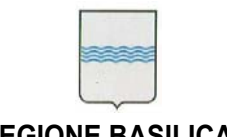

#### Tipo collegamento  $\rightarrow$  Data base link

Tipo dati scambiati  $\rightarrow$  dati economici (dettagli impegni, mandati, reversali e/o disimpegni) Frequenza scambio dati  $\rightarrow$  a richiesta

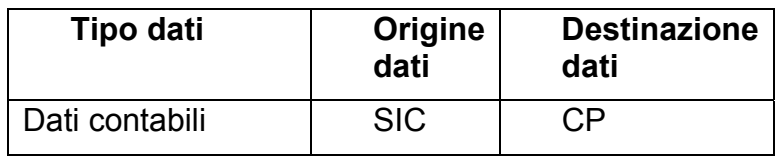

─────────────────────────────────────────────────────────────────────────────────────

#### **4) SIC - SIRFO**

Tipo collegamento  $\rightarrow$  Data base link

Tipo dati scambiati  $\rightarrow$  dati economici (dettagli impegni, mandati, reversali e/o disimpegni) Frequenza scambio dati  $\rightarrow$  a richiesta

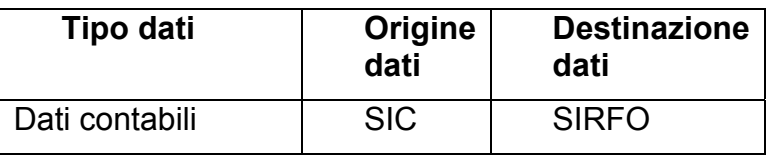

Dettaglio collegamenti con applicazioni esterne:

#### **1) SIC – Tesoreria**

Tipo collegamento  $\rightarrow$  web-service Tipo dati scambiati  $\rightarrow$  dati relativi ali ordinativi informatici Frequenza scambio dati  $\rightarrow$  a richiesta

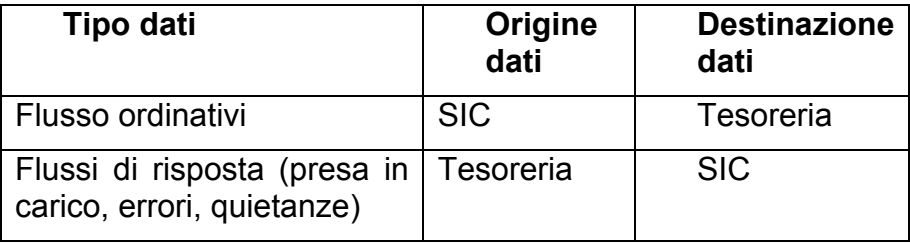

#### **3.7 Sistema di Interrogazione, Analisi, Reporting**

Non applicabile al sistema in oggetto.

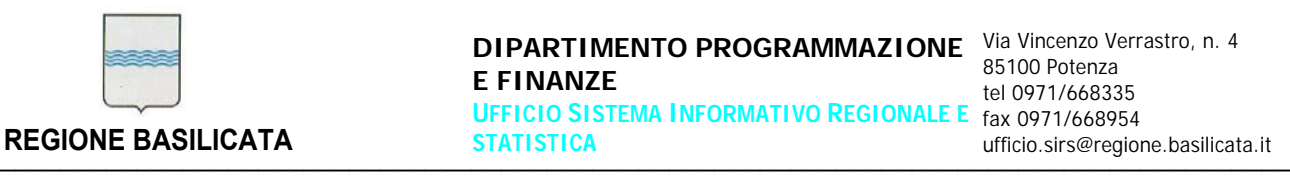

# **4. Configuration Management**

Non è presente uno strumento di Configuration Management

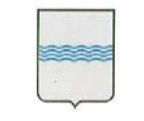

**E FINANZE UFFICIO SISTEMA INFORMATIVO REGIONALE E**  fax 0971/668954 **STATISTICA REGIONE BASILICATA** STATISTICA STATISTICA ufficio.sirs@regione.basilicata.it

─────────────────────────────────────────────────────────────────────────────────────

# **5. Gestione dei Messaggi d'Errore**

Di seguito le segnalazioni di errore più rilevanti

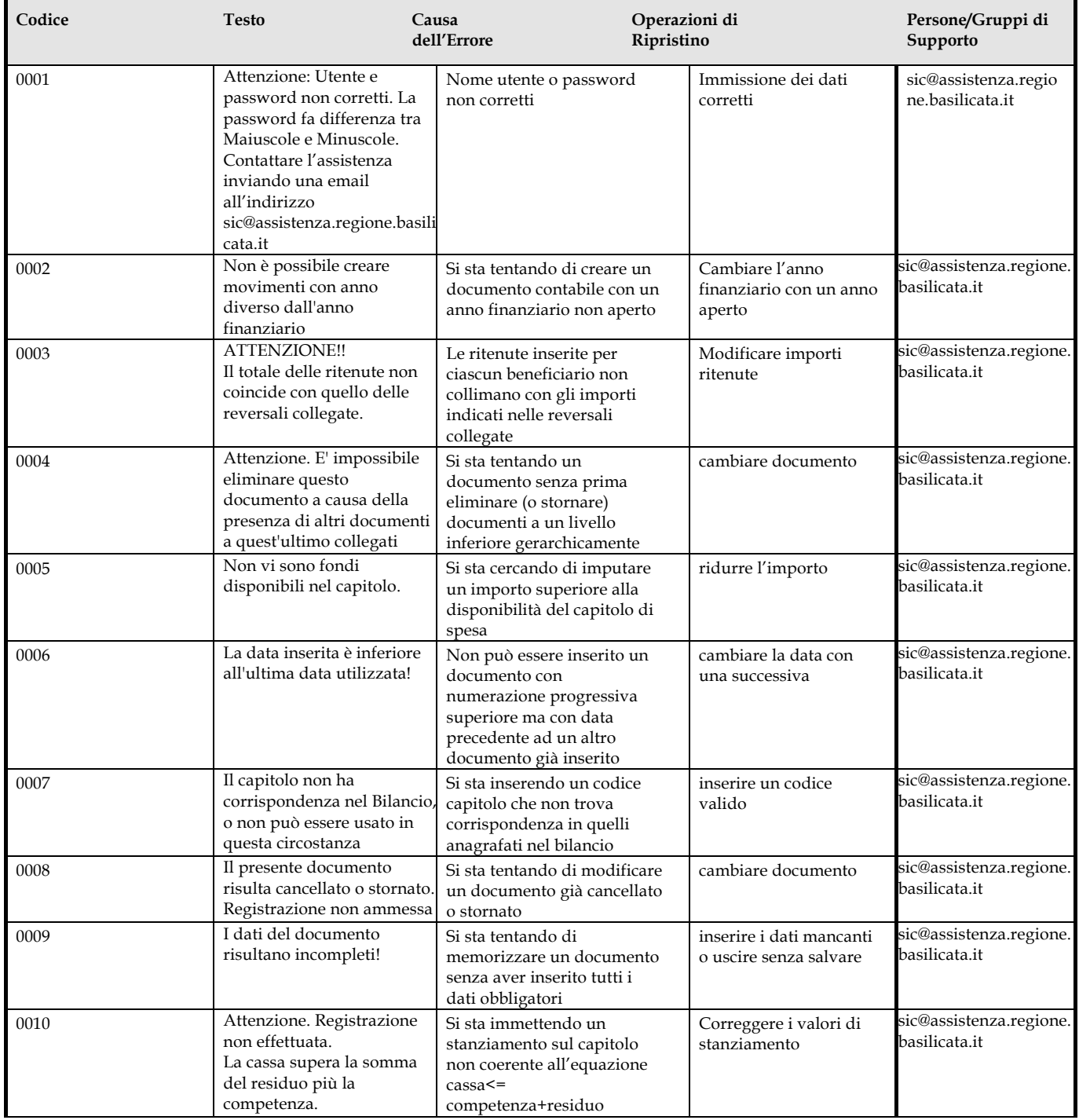

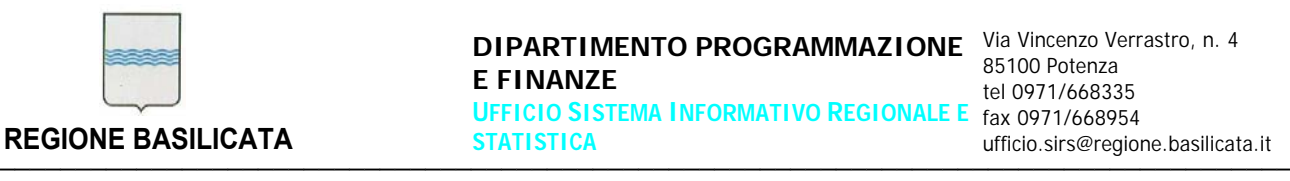

## **6. Help-Desk e Problem Management**

Il servizio di assistenza è coordinato dal sistema di ticketing centralizzato dell'ente denominato GSA (Gestione Servizi di Assistenza).

Viene attivato con l'invio di una mail con la richiesta di assistenza all'indirizzo sic@assistenza.regione.basilciata.it.

Tutti i dettagli sul funzionamento del servizio sono reperibili nel Manuale d'uso del sistema GSA.

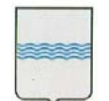

85100 Potenza tel 0971/668335

# **7. Allegati**

**Allegato A**: Scheda Applicativa *Application Server* 

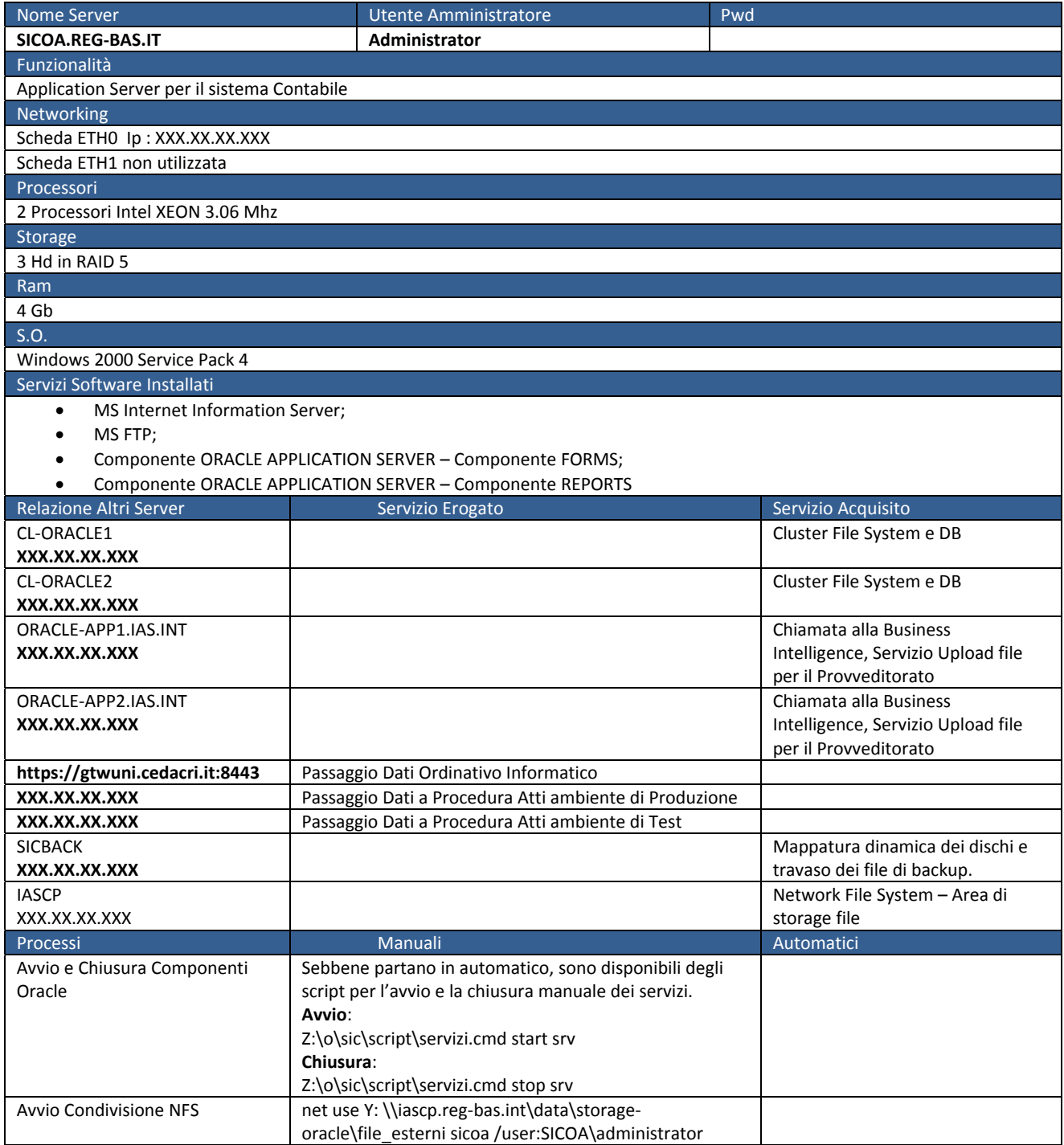

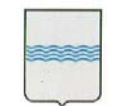

**DIPARTIMENTO PROGRAMMAZIONE** Via Vincenzo Verrastro, n. 4 **E FINANZE UFFICIO SISTEMA INFORMATIVO REGIONALE E**  fax 0971/668954 **STATISTICA REGIONE BASILICATA ufficio.sirs@regione.basilicata.it REGIONE BASILICATA ufficio.sirs@regione.basilicata.it** ─────────────────────────────────────────────────────────────────────────────────────

85100 Potenza tel 0971/668335

*Data Base Server*

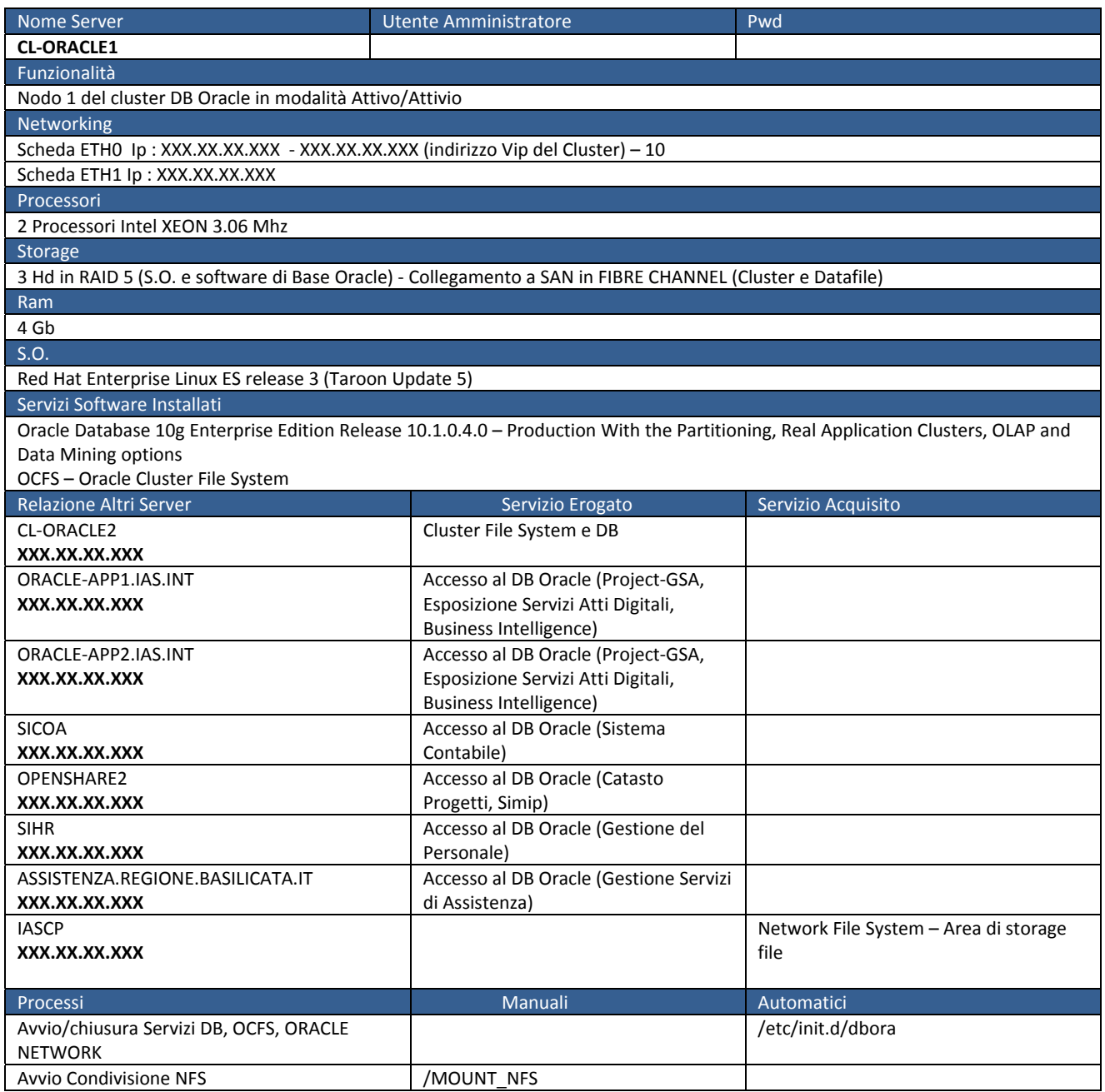

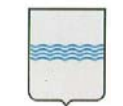

─────────────────────────────────────────────────────────────────────────────────────

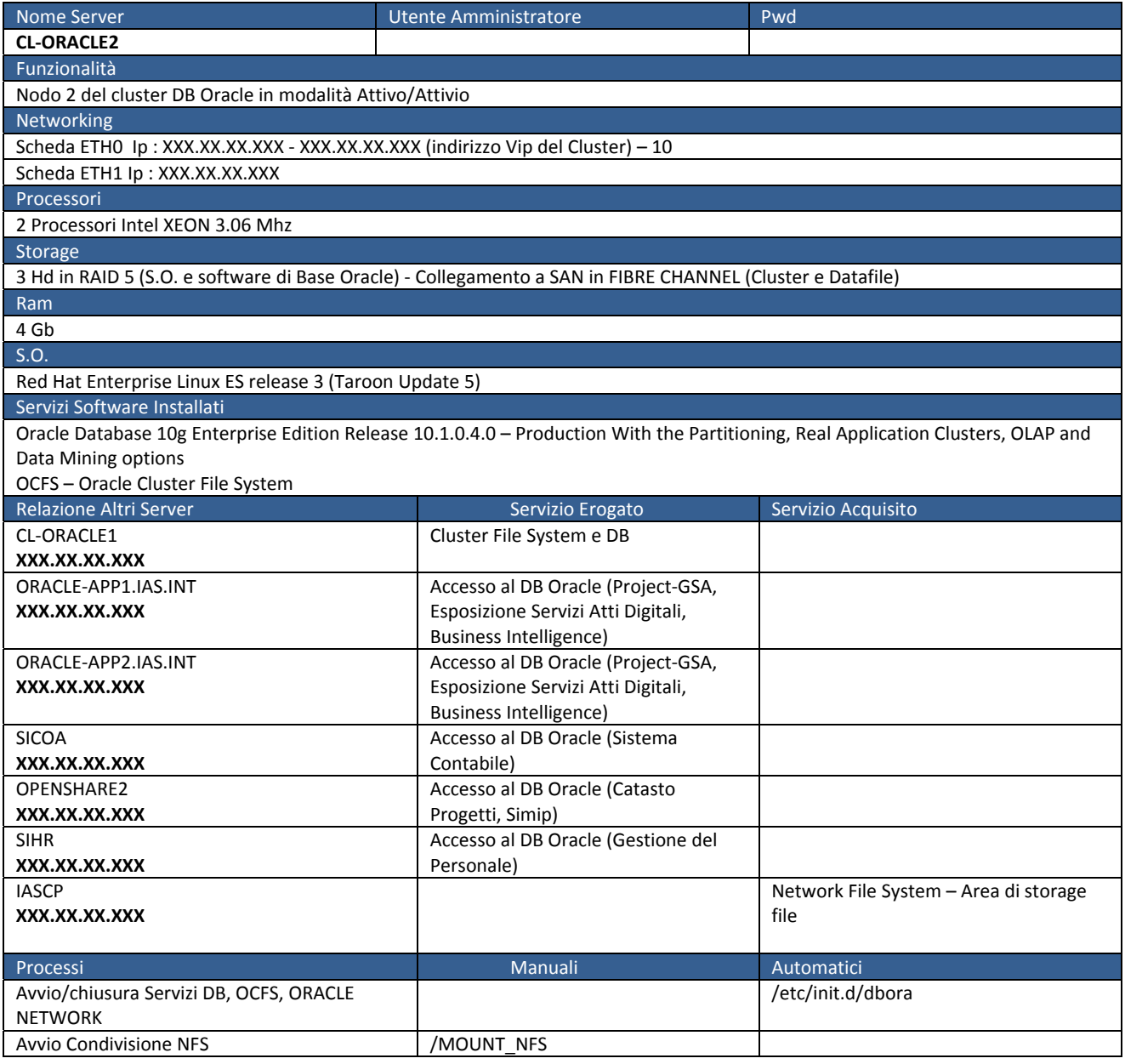

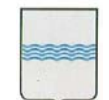

**DIPARTIMENTO PROGRAMMAZIONE** Via Vincenzo Verrastro, n. 4 **E FINANZE UFFICIO SISTEMA INFORMATIVO REGIONALE E**  fax 0971/668954 **STATISTICA REGIONE BASILICATA ufficio.sirs@regione.basilicata.it REGIONE BASILICATA ufficio.sirs@regione.basilicata.it** 

─────────────────────────────────────────────────────────────────────────────────────

85100 Potenza tel 0971/668335

*Web Server*

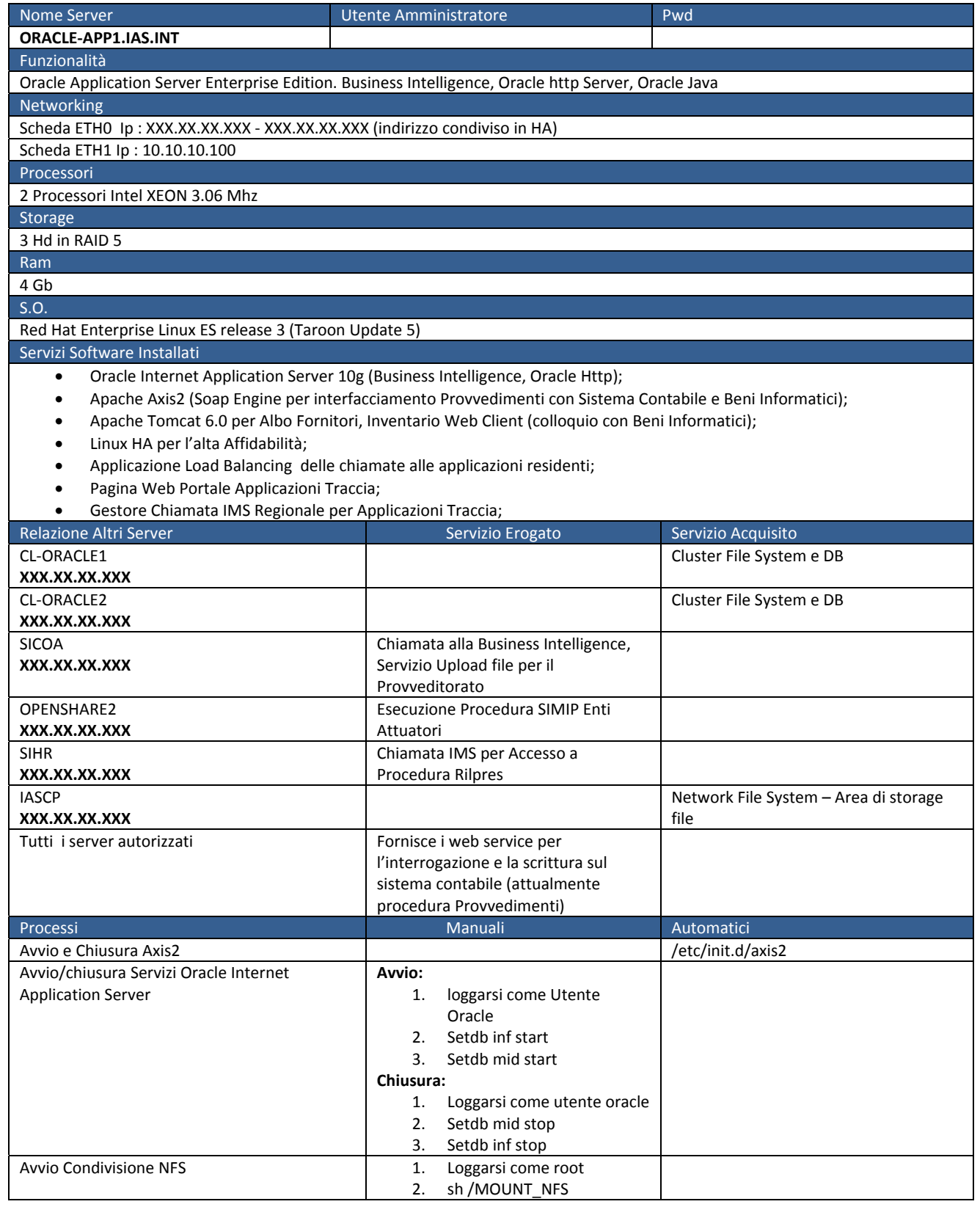

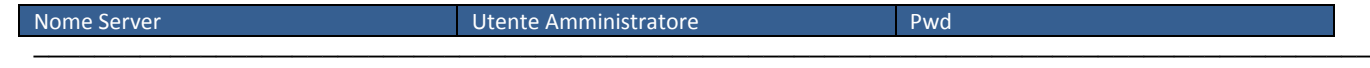

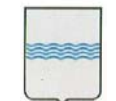

#### **DIPARTIMENTO PROGRAMMAZIONE** Via Vincenzo Verrastro, n. 4 **E FINANZE UFFICIO SISTEMA INFORMATIVO REGIONALE E**  tel 0971/668335 **STATISTICA REGIONE BASILICATA ufficio.sirs@regione.basilicata.it REGIONE BASILICATA ufficio.sirs@regione.basilicata.it**

─────────────────────────────────────────────────────────────────────────────────────

85100 Potenza fax 0971/668954

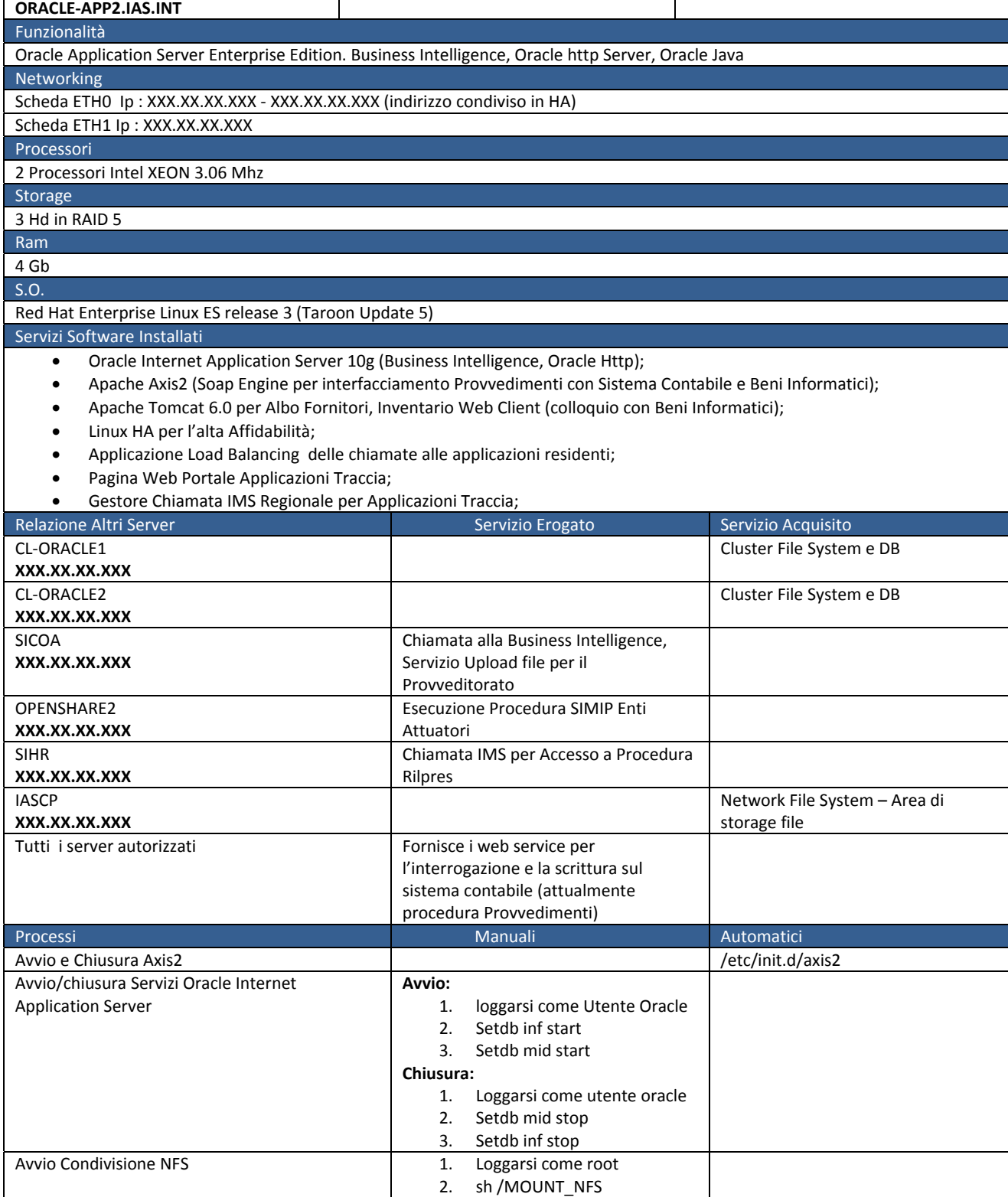

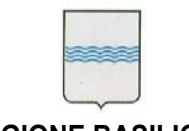

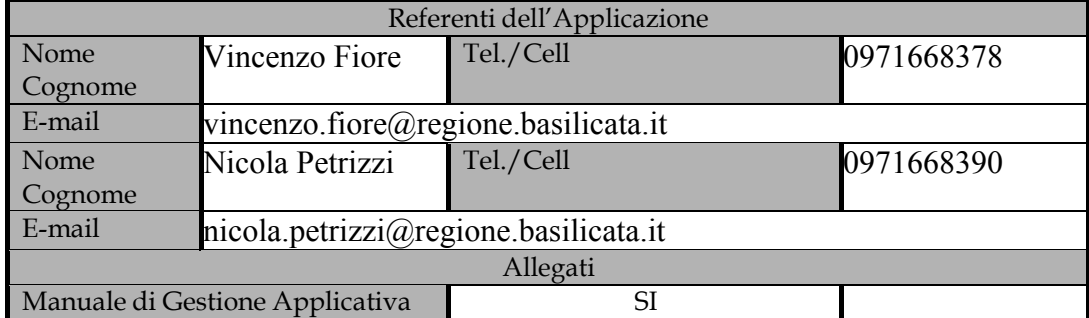